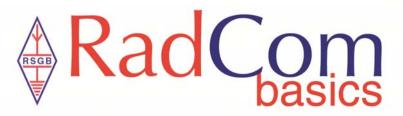

## **RSGB Band Plans and information**

On the RSGB main website there is all the information you need to know about the amateur band allocations for the UK. Is that stating the obvious?

With all the different modes of operation today with frequency allocations, it's very easy to find yourself an unwelcome guest (or in my case, un-witting guest). So may be a little time taken just re-familiarising yourself may pay dividends particularly if you haven't operated on a band for a while - as I've already alluded to.

First of all, if you navigate on the website to the Band Plans or click on this link https://rsgb.org/main/operating/band-plans/ then click on View as plain tabbed HTML the RSGB Band Plan 2020 Intro page will be displayed. At the bottom of the document there are a number of tabs - changes, notes and each band in ascending order. If you were in any doubt about the number of changes over the years have a look by clicking on the changes pages.

Just click on any of the bands tabs to see the entries for that band. The other way I tend to access the Band Plans with is, back on the Band Plans and information page and click on the link to Online Display of UK Band Plans. Another tab opens up to show the Online display page or use this link https://rsgb.org/main/operating/band-plans/display/

So let's start by looking at a band I've remissly never used, 70cm. Click on Viewer and select the band from the drop-down list and you will be taken to the 70cm page https://rsgb.services/public/bandplans/#21 You may need to increase the magnification to

read the entries! The magnification factor is at the bottom of each page.

First of all, there are the frequencies, necessary bandwidth and UK usage. Then there are the notes - well worth a read. So now I know where I can operate with which modes, what my power levels can be and importantly any restrictions in use.

So, as a beginner, how do I effectively learn how best to use

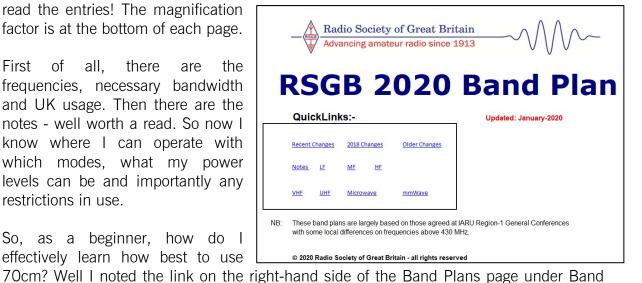

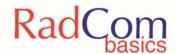

Plans and information, VHF & UHF bands. Click on this and the VHF & UHF bands page provides options including the 432MHz band. Click on that, you should finish up at <a href="https://rsgb.org/main/operating/band-plans/vhf-uhf/432mhz-band/">https://rsgb.org/main/operating/band-plans/vhf-uhf/432mhz-band/</a>

The amount of information on the 432MHz band really brings the Band Plan to life and gives a great insight on how to use the band. Now I know what equipment, antennas and feeders would make most sense to take advantage of the band. There are even further links including to ukrepeaters.net

Where can I find out more about propagation on this band? <a href="https://rsgb.org/main/get-started-in-amateur-radio/operating-your-new-station/vhfuhf-propagation/">https://rsgb.org/main/get-started-in-amateur-radio/operating-your-new-station/vhfuhf-propagation/</a>

Now onto a HF band, back to <a href="https://rsgb.org/main/operating/band-plans/">https://rsgb.org/main/operating/band-plans/</a> and let's look at 40m this time. Again, the frequencies, necessary bandwidth, UK usage and notes are displayed. There is an important note for Foundation and Intermediate licence holders as well. This time, navigate to 7MHz under the HF bands link on the right-hand side of the page. You will find a straight-forward insight of the band and I do like the frequency and mode allocations shown in colour for clarity.

A couple of years ago, I thought I'd familiarise myself with 60m but hadn't read through the additional information on how to use the fragmented band and take care with transmit frequencies. I'm glad I did before I considered my transmit options. See for yourself <a href="https://rsgb.org/main/operating/band-plans/hf/5mhz/">https://rsgb.org/main/operating/band-plans/hf/5mhz/</a>

It's all a bit different to the printed licence with frequency allocations and an old callbook I had originally.